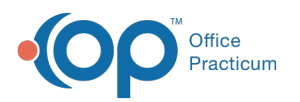

## Set Up an Activity Code Service Rate Override for an Insurance Payer

Last Modified on 08/13/2021 2:36 pm EDT

## **Path: Maintenance and Setup > Activity Codes > Activity Codes**

## About

When setting up an Activity Code's service rates, the information is set at the Party Type level (see**Set Up an Activity Code** for more detail). Sometimes it may be necessary to set a different service rate for a specific Insurance Payer.

## Service Rate Override for an Insurance Payer

- 1. Navigate to the Master Activity Code List by following the path above.
- 2. Select an Activity Code.
- 3. Click the **Srv Rate** button. The Activity Code Rate List for Services is displayed and lists all the Disciplines associated with the Activity Code you've selected.
- 4. Select a **Discipline Code**.
- 5. Click the **Override By Ins** button.

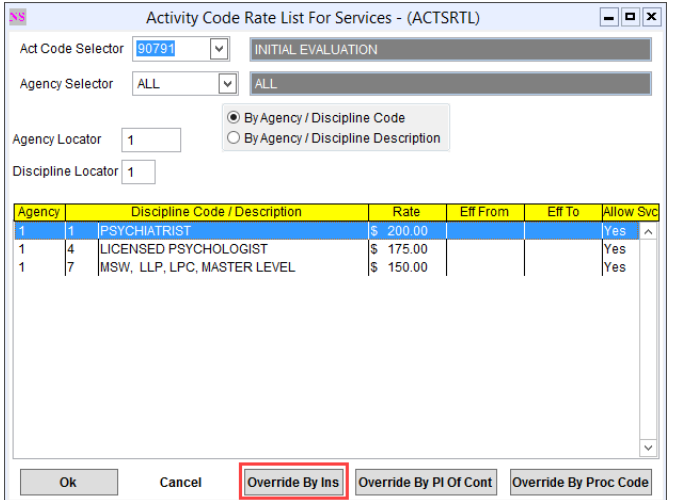

6. Click the **Ok** button.

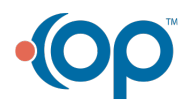

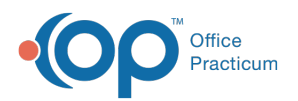

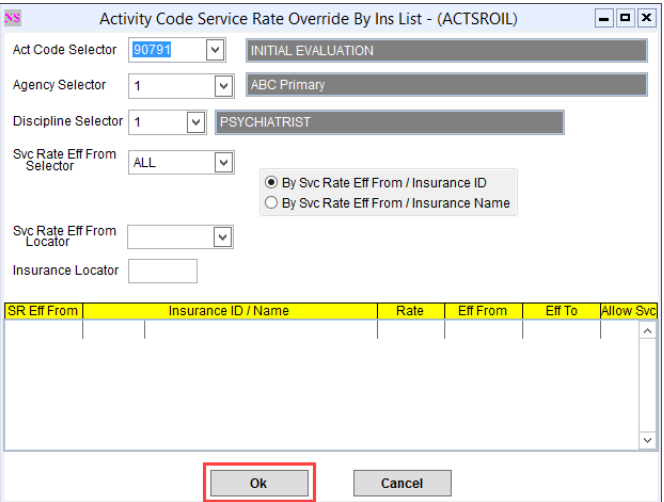

- 7. In the Activity Code Service Rate Override By Ins Form, click the**Add** button. The Activity Code, Agency ID, and Discipline will pre-populate based on what you selected in the previous steps.
- 8. Select the **Insurance** from the drop-down menu that the service rate override is for.
- 9. Enter the **Rate (\$)**. This is the override value.
- 10. (Optional) Add **Effective From** and **Effective to** dates. If left blank, the system assumes this is active.
- 11. Select the **Allow Service For This Discipline**? checkbox.
- 12. Click the **Save** button.

푸 **Note**: To view the Activity Code Service Rate Override By Insurance List, click the**Override List** button after saving your record.

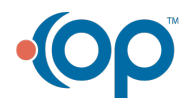